# Note sulla versione Sun Enterprise SyMON 2.0.1

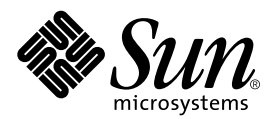

THE NETWORK IS THE COMPUTER™

901 San Antonio Road Palo Alto, CA 94303-4900 USA 650 960-1300 Fax 650 969-9131 **Sun Microsystems, Inc.**

N. di parte: 806-0076-10 Luglio 1999, revisione A

Inviare i commenti su qesto documento a: docfeedback@sun.com

Copyright 1999 Sun Microsystems, Inc., 901 San Antonio Road • Palo Alto, CA 94303 USA. Tutti i diritti riservati.

Questo prodotto o documento è protetto da copyright e distribuito sotto licenze che ne limitano l'uso, la copia, la distribuzione e la decompilazione. Nessuna parte di questo prodotto o documento può essere riprodotta, in qualunque forma o con qualunque mezzo, senza la previa autorizzazione scritta di Sun e dei suoi concessori di licenza. Il software di terze parti, incluse le tecnologie dei font è protetto da copyright e distribuito in licenza dai fornitori Sun, inclusi Halcyon Inc. e Raima Corporation.

Alcune parti di questo prodotto possono essere derivate dai sistemi Berkeley BSD, concessi in licenza dalla University of California. UNIX è un marchio registrato negli Stati Uniti e in altri paesi, distribuito su licenza esclusivamente da X/Open Company Ltd

Sun, Sun Microsystems, il logo Sun, AnswerBook, NFS, Sun Enterprise, Sun Enterprise Network Array, Sun StorEdge A5000, Solstice Enterprise Agents, Sun Enterprise SyMON, Java, SunVTS, Solstice SyMON, Solstice Enterprise Agent e Solaris sono marchi, marchi registrati o marchi di servizi di Sun Microsystems, Inc. negli Stati Uniti e in altri paesi. Tutti i marchi SPARC sono utilizzati su licenza e sono marchi o marchi registrati di SPARC International, Inc. negli Stati Uniti e in altri paesi. I prodotti con marchio SPARC sono basati su un'architettura sviluppata da Sun Microsystems, Inc

Le interfacce utente grafiche OPEN LOOK e Sun™ sono state sviluppate da Sun Microsystems, Inc. per i suoi utenti e licenziatari. Sun riconosce gli sforzi innovativi di Xerox nella ricerca e nello sviluppo del concetto di interfaccia utente grafica o visuale per l'industria informatica. Sun detiene una licenza non esclusiva di Xerox per la Xerox Graphical User Interface; tale licenza copre anche i licenziatari Sun che implementano le GUI OPEN LOOK e che rispettano gli accordi di licenza stipulati con Sun

**RESTRICTED RIGHTS**: Use, duplication, or disclosure by the U.S. Government is subject to restrictions of FAR 52.227-14(g)(2)(6/87) and FAR 52.227-19(6/87), or DFAR 252.227-7015(b)(6/95) and DFAR 227.7202-3(a).

QUESTA DOCUMENTAZIONE VIENE FORNITA "TALE E QUALE" E SENZA ALCUNA CONDIZIONE O GARANZIA ESPLICITA O IMPLICITA, INCLUSE LE EVENTUALI GARANZIE IMPLICITE DI COMMERCIABILITÀ, IDONEITÀ A UN DETERMINATO SCOPO O NON VIOLAZIONE, FATTA ECCEZIONE PER LE RESPONSABILITÀ RICONOSCIUTE DALLA LEGGE.

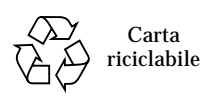

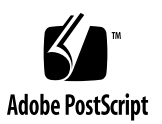

## Note sulla versione Sun Enterprise SyMON 2.0.1

Queste note sulla versione descrivono i seguenti argomenti:

- [Sito Web di Sun Enterprise SyMON 2.0.1](#page-3-0)
- [Requisiti del sistema](#page-3-1)
- [Protezione degli script personalizzati](#page-4-0)
- [Aggiornamento da Sun Enterprise SyMON 2.0 alla versione 2.0.1](#page-4-1)
- [Disinstallare l'aggiornamento](#page-5-0)
- [Principali modifiche tra la versione 2.0 e la 2.0.1 di Sun Enterprise SyMON](#page-6-0)
- [Patch richieste](#page-7-0)
- [Limitazioni note di questa versione](#page-8-0)
- [Problemi noti](#page-12-0)

**Nota –** Per istruzioni sull'installazione, consultare il *Manuale utente di Sun Enterprise SyMON 2.0.1* e il *Supplemento di Sun Enterprise SyMON 2.0.1* per la piattaforma hardware in uso. Prima di installare Sun Enterprise SyMON™ sul sistema, leggere il file INSTALL.README sul CD di Sun Enterprise SyMON 2.0.1 o sul sito Web di Sun Enterprise SyMON (http://www.sun.com/symon). Questo file contiene informazioni utili per l'esecuzione della procedura di installazione.

**Nota –** Nel *Manuale utente di Sun Enterprise SyMON 2.0.1* sono state utilizzate le versioni inglesi delle illustrazioni per le figure 14-12 e 14-13*.* Le figure inglesi sono state utilizzate anche nelle versioni tradotte di manuale *Sun Enterprise SyMON 2.0.1: Supplemento per server midrange Sun Enterprise.* Se si utilizza una versione localizzata di Sun Enterprise SyMON 2.0.1, il software presenterà la versione tradotta di queste immagini.

La tabella seguente descrive le sezioni da consultare per l'aggiornamento o per la prima installazione di Sun Enterprise SyMON 2.0.1.

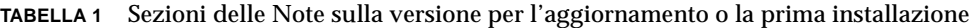

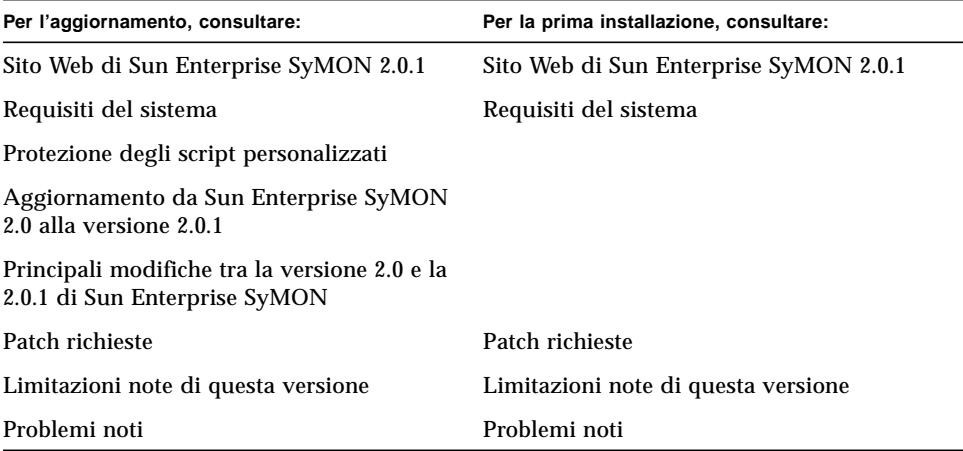

## <span id="page-3-0"></span>Sito Web di Sun Enterprise SyMON 2.0.1

Per le informazioni più aggiornate, accedere al sito Web di Sun Enterprise SyMON 2.0.1:

http://www.sun.com/symon

Il sito Web contiene la *Sun Enterprise SyMON Configuration and Deployment Guide* che comprende informazioni importanti sulle piattaforma hardware supportate.

## <span id="page-3-1"></span>Requisiti del sistema

**Nota –** Per eseguire la console Sun Enterprise SyMON sono necessari almeno 128 MByte di RAM.

I requisiti di sistema per l'installazione di Sun Enterprise SyMON sono documentati nel manuale *Sun Enterprise SyMON Configuration and Deployment Guide*, disponibile sul sito Web di Sun Enterprise SyMON. Consultare questo manuale per maggiori informazioni.

## <span id="page-4-0"></span>Protezione degli script personalizzati

Se è stata effettuata una personalizzazione dello script email.sh che viene utilizzato da Sun Enterprise SyMON per inviare le notifiche via posta elettronica delle condizioni di allarme, lo script sarà sovrascritto durante l'aggiornamento di Sun Enterprise SyMON alla versione 2.0.1.

Per evitare di sovrascrivere lo script personalizzato, rinominarlo. Nell'esempio, lo script viene rinominato con il nome "bianca".

```
# mv /var/opt/SUNWsymon/bin/email.sh /var/opt/SUNWsymon/bin \
/biancaemail.sh
```
## <span id="page-4-1"></span>Aggiornamento da Sun Enterprise SyMON 2.0 alla versione 2.0.1

#### ▼ Aggiornare il software dalla versione 2.0 alla 2.0.1

**1. Leggere questa sezione delle Note sulla versione prima di aggiornare Sun Enterprise SyMON.**

In aggiunta, consultare il file INSTALL.README sul CD di Sun Enterprise SyMON 2.0.1 o nei package scaricati dalla rete, il *Manuale utente di Sun Enterprise SyMON 2.0.1*, e il *Supplemento di Sun Enterprise SyMON 2.0.1* per la piattaforma hardware in uso.

**2. Lo script di installazione di Sun Enterprise SyMON 2.0.1 sovrascriverà i file di configurazione di Sun Enterprise SyMON 2.0.**

Si consiglia quindi di eseguire un backup della directory /var/opt/SUNWsymon prima di installare Sun Enterprise SyMON 2.0.1. Procedere come segue.

# **mv /var/opt/SUNWsymon /var/opt/SUNWsymon.bak**

#### **3. Installare per primi i package del server e della console di Sun Enterprise SyMON 2.0.1.**

Questi package possono essere installati contemporaneamente. Se si desidera installarli separatamente, installare prima il server e quindi la console.

**Nota –** La console e il server *devono* essere aggiornati alla versione 2.0.1 per poter utilizzare Sun Enterprise SyMON.

**Nota –** Se non è stato possibile portare a termine l'aggiornamento, vedere la sezione ["Disinstallare l'aggiornamento"](#page-5-0) qui di seguito. Per maggiori informazioni, consultare il personale di assistenza Sun o il fornitore di servizi autorizzato Sun.

**4. Aggiornare l'agente (o gli agenti).**

Per maggiori informazioni, consultare il *Manuale utente di Sun Enterprise SyMON 2.0.1*.

### <span id="page-5-0"></span>Disinstallare l'aggiornamento

Se si verificano problemi nel corso dell'aggiornamento a Sun Enterprise SyMON 2.0.1, procedere come segue per reimpostare il software alla versione Sun Enterprise SyMON 2.0.

## Disinstallare l'aggiornamento

**1. Digitare il comando seguente.**

# **/opt/SUNWsymon/sbin/es-uninst**

**2. Digitare** y **per disinstallare Sun Enterprise SyMON, o** n **per annullare la richiesta.**

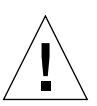

**Attenzione –** Questa utility non consente di rimuovere i package di Sun Enterprise SyMON in modo selettivo. Se si risponde y, tutti i package vengono rimossi senza ulteriori richieste di conferma.

Il contenuto della directory /var/opt/SUNWsymon non viene alterato dallo script di disinstallazione. Lo stato della configurazione del dominio viene preservato per installazioni o aggiornamenti futuri.

**Nota –** Per verificare se sono ancora installati alcuni package, digitare il comando: pkginfo -c symon.

**3. Ripristinare il software Sun Enterprise SyMON 2.0.**

# **mv /var/opt/SUNWsymon.bak /var/opt/SUNWsymon**

## <span id="page-6-0"></span>Principali modifiche tra la versione 2.0 e la 2.0.1 di Sun Enterprise SyMON

La tabella seguente indica le principali modifiche apportate alla versione 2.0.1.

| <b>Funzione</b>                                       | Descrizione della modifica nella versione 2.0.1                                                                                                    | Capitolo del manuale<br>utente                                                              |
|-------------------------------------------------------|----------------------------------------------------------------------------------------------------|---------------------------------------------------------------------------------------------|
| Conflitto di porte<br>con gli agenti SNMP<br>legacy   | Nelle versioni precedenti della configurazione<br>di Sun Enterprise SyMON, il conflitto di porte<br>con un agente legacy non veniva rilevato fino<br>al momento dell'avvio dell'agente, che non<br>riusciva. Nella versione 2.0.1, la procedura di<br>configurazione rileva il conflitto di porte e<br>visualizza un messaggio che chiede di<br>riconfigurare la porta usata da Sun Enterprise<br>SyMON. | Capitolo 2,<br>Preparazione<br>all'installazione di<br><b>Sun Enterprise</b><br>SyMON 2.0.1 |
| Oggetti compositi                                     | E ora possibile creare un oggetto composito.<br>Questa funzionalità è stata aggiunta per<br>supportare alcune architetture specifiche, come<br>i server Sun Enterprise 10000 (Starfire™).                                                                                                    | Capitolo 5, Oggetti,<br>e il supplemento<br>appropriato                                     |
| Richieste di<br>rilevazione                           | Gli ID delle richieste venivano visualizzati in<br>una delle quattro colonne di informazioni nella<br>parte superiore della finestra delle Richieste di<br>rilevazione (le altre colonne sono Nome,<br>Pianificato e Stato). Gli ID delle richieste<br>vengono ora visualizzati nella sezione<br>"Dettagli richiesta" nella parte inferiore della<br>finestra Richieste di rilevazione.                  | Capitolo 6,<br><b>Gestione rilevazione</b>                                                  |
| Comandi di copia/<br>aggiunta agli<br>appunti grafici | I comandi sono stati ora modificati in "Copia"<br>negli appunti per grafico" e "Aggiungi dagli<br>appunti grafici" per riflettere la loro<br>funzionalità.                                                                                                    | Capitolo 9,<br>Monitoraggio e<br>visualizzazione<br>grafica delle<br>proprietà dei dati     |

**TABELLA 2** Principali modifiche apportate alla versione 2.0.1 di Sun Enterprise SyMON

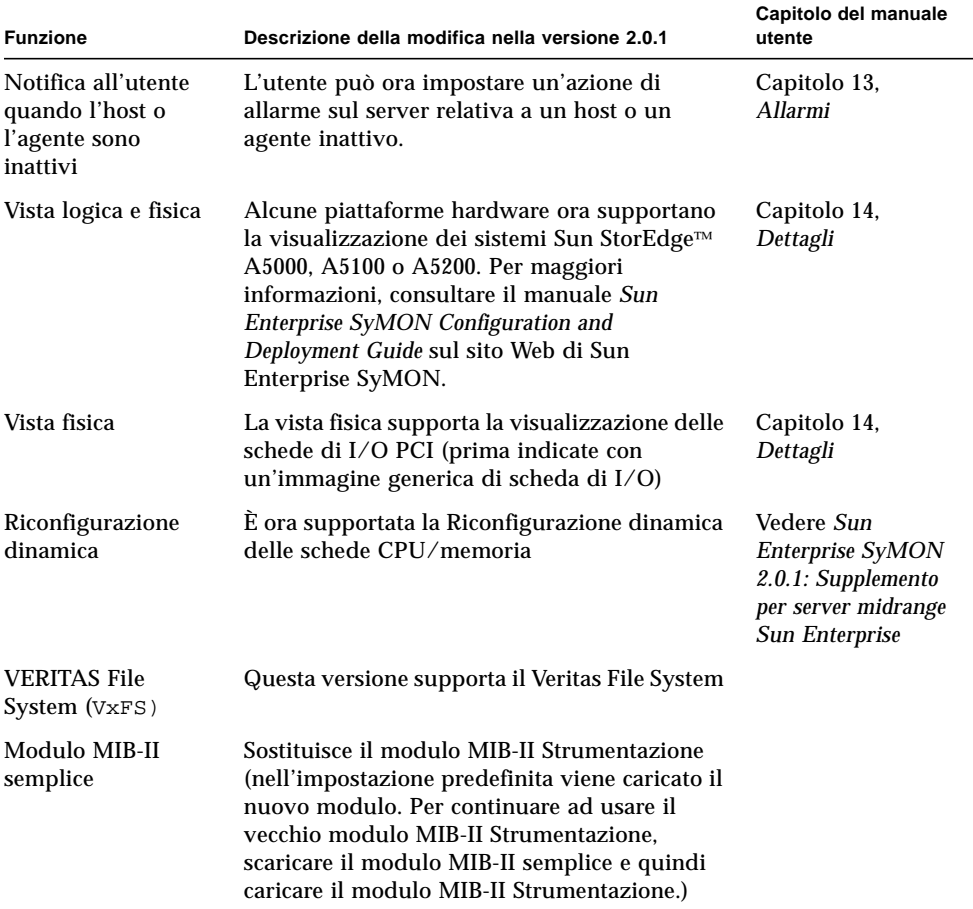

**TABELLA 2** Principali modifiche apportate alla versione 2.0.1 di Sun Enterprise SyMON

## Patch richieste

- <span id="page-7-0"></span>**1. Se si utilizza un server Sun Enterprise 6***x***00/5***x***00/4***x***00/3***x***00 con l'ambiente operativo Solaris™ 2.6 nella versione HW3, è necessario installare le seguenti patch per poter eseguire Sun Enterprise SyMON 2.0.1:**
	- 105651-08 o una versione successiva compatibile
	- 106183-04 o una versione successiva compatibile

**2. Aggiungere le due righe seguenti al file** /etc/system**:**

```
set soc:soc_enable_detach_suspend=1
set pln:pln_enable_detach_suspend=1
```
## <span id="page-8-0"></span>Limitazioni note di questa versione

Qui di seguito sono elencate alcune limitazioni note di Sun Enterprise SyMON 2.0.1:

- [Problemi del server Sun Enterprise SyMON](#page-8-1)
	- [Risolvere il blocco della finestra principale della console](#page-8-2)
	- [Connettersi a client della console con DHPC](#page-9-0)
- [Visualizzazione della gerarchia del browser disabilitata](#page-10-0)
- [Soglia di memoria dell'agente Sun Enterprise SyMON](#page-10-1)
- [Intervallo di aggiornamento per il modulo Lettore configurazione](#page-11-0)
- [Popolazione del dominio predefinito con la Gestione rilevazione](#page-12-1)

### <span id="page-8-1"></span>Problemi del server Sun Enterprise SyMON

#### Blocco della finestra principale della console

La finestra principale della console si blocca quando gli utenti tentano di avviare una nuova finestra della console e di connettersi al server Sun Enterprise SyMON. Tuttavia le connessioni esistenti della finestra della console non hanno problemi.

Questo problema si verifica perché i thread che stanno eseguendo la lettura da un socket possono bloccarsi quando si verifica una notevole discrepanza tra le velocità di lettura e di scrittura ad una delle estremità del socket. Il problema di memoria si verifica quando il server Sun Enterprise SyMON ospita una grande quantità di dati nel buffer in attesa di essere inviati ai client. Questi dati possono occupare tanto spazio da esaurire la memoria del server durante la scrittura sul socket. Se questo accade, il server non può essere ripristinato.

#### <span id="page-8-2"></span>Risolvere il blocco della finestra principale della console

**1. Modificare il file** /opt/SUNWsymon/classes/base/server/bin/esserver.sh**.**

**2. In base alla configurazione di memoria del server Sun Enterprise SyMON, aumentare la memoria disponibile per il processo server.**

Ad esempio, raddoppiare la memoria predefinita da 24 a 48 Mbyte. Prima:

# -mx24m

Dopo:

# -mx**48**m

#### Client della console con DHPC

Il server Sun Enterprise SyMON non si connette correttamente ai client che utilizzano DHCP.

- <span id="page-9-0"></span>▼ Connettersi a client della console con DHPC
	- **1. Modificare il file** /opt/SUNWsymon/classes/base/console/bin/esconsole.sh**.**
	- **2. Aggiungere la voce seguente dopo jre nell'ultima riga, dove** *Indirizzo\_IP* **è l'indirizzo IP dell'host della console:**

-Djava.rmi.server.hostname=*Indirizzo\_IP*

Qui di seguito è indicato un esempio dell'ultima riga del file:

```
exec jre -DINTERFACE_PATH=$INTERFACE_PATH -DESDIR=$ESDIR "-mx24m"
-ss2m -oss4m -DNUM_FDS='ulimit -n'
com.sun.symon.base.server.main.ServerMain $*
```
Qui di seguito è riportato un esempio della stessa riga dopo la modifica:

```
exec jre -Djava.rmi.server.hostname=Indirizzo_IP
-DINTERFACE_PATH=$INTERFACE_PATH -DESDIR=$ESDIR "-mx24m"
-ss2m -oss4m -DNUM_FDS='ulimit -n'
com.sun.symon.base.server.main.ServerMain $*
```
### <span id="page-10-0"></span>Visualizzazione della gerarchia del browser disabilitata

La visualizzazione gerarchica nella finestra Dettagli viene disabilitata (in grigio) se l'agente Sun Enterprise SyMON è inattivo o diviene inattivo dopo l'apertura della finestra Dettagli.

### <span id="page-10-1"></span>Soglia di memoria dell'agente Sun Enterprise SyMON

Sun Enterprise SyMON dispone di una funzione che consente all'utente di aggiungere un valore di soglia per l'utilizzo di memoria da parte dell'agente di Sun Enterprise SyMON. Tuttavia se il valore di soglia che viene aggiunto è troppo basso, l'azione predefinita dell'allarme è quella di arrestare l'agente. Non è possibile qui suggerire un valore preciso per il limite di memoria poiché deve essere determinato sistema per sistema (se si utilizza questa funzione).

La soluzione più semplice è l'eliminazione del file agent-stats.dat dalla directory \$ESDIR/cfg (in genere ESDIR=/var/opt/SUNWsymon). Questa soluzione elimina tutti gli attributi specificati dall'utente per il modulo. In alternativa, se sono stati impostati altri limiti di allarme o altri attributi del modulo che si vogliono preservare, è necessario modificare il file agent-stats.dat.

Per esempio, il file dovrebbe contenere un blocco simile al seguente:

```
procstats = {
        size = \{ alarmlimit:error-gt = "0"
          }
}
```
● **Eliminare il blocco o, se il blocco contiene altre righe che è necessario conservare, eliminare solo la riga** alarmlimit:error-gt **per** procstats.size**.**

### <span id="page-11-0"></span>Intervallo di aggiornamento per il modulo Lettore configurazione

L'Editor attributi per le proprietà dei dati dell'oggetto sistema (nella cartella Sistema del modulo Lettore configurazione nella finestra Dettagli) hanno un'intervallo di aggiornamento predefinito di 10 secondi. Si consiglia di modificare il valore su 300 secondi a meno che non si utilizzi la Riconfigurazione dinamica sul sistema monitorato dall'agente di Sun Enterprise SyMON.

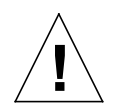

**Attenzione –** *Non modificare* il valore predefinito se si utilizza la riconfigurazione dinamica sul sistema monitorato dall'agente Sun Enterprise SyMON.

## ▼ Modificare l'intervallo di aggiornamento

**1. Aprire la finestra Dettagli.**

Per maggiori informazioni, vedere il capitolo "Dettagli" nel *Manuale utente di Sun Enterprise SyMON 2.0.1*.

**2. Fare clic sul cerchio chiaro accanto all'icona Hardware nella visualizzazione ad albero.**

Viene visualizzato il modulo Lettore configurazione.

**3. Fare doppio clic sull'icona Lettore configurazione**

Viene visualizzata l'icona della cartella Sistema.

**4. Fare doppio clic sull'icona della cartella Sistema.**

Viene visualizzata la tabella delle proprietà di sistema.

- **5. Fare clic con pulsante sinistro del mouse e selezionare una delle celle della tabella.**
- **6. Fare clic sul pulsante Attributi.**

Viene visualizzata la finestra "Editor attributi".

**7. Selezionare la scheda Aggiorna.**

Viene visualizzata la finestra con i parametri di aggiornamento.

**8. Selezionare l'intervallo di aggiornamento predefinito e digitare** 300 **nel campo "Intervallo di aggiornamento".**

L'intervallo viene aggiornato a 5 minuti.

- **9. Per completare la procedura, procedere come segue:**
	- Fare clic su OK per accettare le modifiche apportate e chiudere la finestra.
	- Fare clic su Applica per applicare le modifiche senza chiudere la finestra.
	- Fare clic su Ripristina per ripristinare l'Editor attributi ai valori predefiniti.
	- Fare clic su Annulla per annullare la richiesta.

#### <span id="page-12-1"></span>Popolazione del dominio predefinito con la Gestione rilevazione

Se si utilizza una versione non inglese di Sun Enterprise SyMON 2.0.1, non utilizzare la Gestione rilevazione per popolare il dominio predefinito che è stato creato nel corso dell'installazione.

È possibile popolare il dominio in modo manuale usando la finestra "Crea oggetto".

Tuttavia, se si desidera usare la Gestione rilevazione per popolare un dominio predefinito, procedere come segue.

- Popolare un dominio denominato "dominio predefinito"
- **1. Eliminare il dominio predefinito che viene creato automaticamente.**
- **2. Creare un nuovo dominio denominato "dominio predefinito".**
- **3. Usare la Gestione rilevazione per popolare questo nuovo "dominio predefinito".**

## <span id="page-12-0"></span>Problemi noti

Qui di seguito è riportato un elenco di problemi noti relativi a Sun Enterprise SyMON 2.0.1. L'elenco comprende anche una soluzione consigliata quando è disponibile.

==========================================================

Bug Id: 4213732

Bug/Rfe: BUG

Descrizione: Quando si avvia l'agente su un sistema SPARCserver 1000 a cui erano stati collegati molti dispositivi che sono stati rimossi in un secondo tempo, l'agente non riesce a rispondere perché è occupato nel tentativo di individuare tutti i dispositivi presenti nell'albero dei dispositivi.

Il problema è legato al fatto che configd richiede molto tempo per analizzare tutti i dispositivi e questo produce il timeout della console. Questo si verifica solo se è stato configurato un gran numero di dischi che non esiste fisicamente. In altre parole, se questi dischi erano presenti quando il sistema è stato configurato ma sono stati rimossi o spenti in un secondo momento.

configd cerca di aprire tutti i dispositivi presenti in /dev/dsk/\* in modalità di sola lettura per controllarne lo stato. Se esiste una voce in /dev/dsk ma il disco corrispondente non è presente, l'apertura non riesce ma richiede molto tempo per restituire l'errore. Quando il numero di voci/dischi simili al precedente è elevato, il tempo complessivo richiesto da configd è superiore al tempo di attesa della console che va in timeout. L'agente non si blocca ma resta impegnato per lungo tempo.

Soluzione: Rimuovere le voci obsolete in /dev/dsk e /dev/rdsk.

==========================================================

Bug Id: 4228298

Bug/Rfe: BUG

Descrizione: Sun Enterprise SyMON non individua correttamente gli errori ECC (Error Correction Code) e non genera gli allarmi appropriati. La regola rcr4u209 dovrebbe gestire gli errori ECC. Sun Enterprise SyMON non genera nessun tipo di allarme per gli errori ECC.

==========================================================

Bug Id: 4230998

Bug/Rfe: BUG

Descrizione: L'interfaccia grafica della Vista logica/fisica non evidenzia i componenti che hanno un livello di allarme di attenzione (blu). Se questo livello di allarme viene generato per un componente hardware, l'allarme viene visualizzato nelle schede del Browser e degli Allarmi ma non nella Vista fisica o logica.

==========================================================

Bug Id: 4231707

Bug/Rfe: BUG

Descrizione: Durante l'installazione, il comando groupadd relativo ai gruppi esadm e esdomadm non riesce se esiste già una voce uguale nella mappa NIS. Sun Enterprise SyMON dovrebbe verificare l'esistenza del gruppo nel servizio NIS.

Soluzione: Modificare il file /etc/group e aggiungere i gruppi di Sun Enterprise SyMON manualmente.

==========================================================

Bug Id: 4235230

Bug/Rfe: BUG

Descrizione: Nella vista fisica dei sistemi Sun Enterprise 6*x*00/5*x*00/4*x*00/3*x*00, le schede PCI non sono visualizzate. Ad esempio, la scheda PCI ATM nello slot PCI 0 sulla scheda di I/O PCI 6 non viene visualizzata nella vista dettagliata della scheda di I/O PCI.

==========================================================

Bug Id: 4236644

Bug/Rfe: BUG

Descrizione: La regola di allarme per il campo Stato processo (nella tabella Statistiche processi SyMON) è complessa. Si tratta di un problema relativo alla facilità d'uso.

Soluzione: Ignorare il valore di soglia nell'Editor attributi dell'allarme.

==========================================================

Bug Id: 4236653

Bug/Rfe: BUG

Descrizione: Il modulo Analisi file riporta un numero errato di corrispondenze totali quando una riga viene disabilitata e quindi abilitata di nuovo nella modalità di analisi "Completa".

**Nota –** Il problema non si verifica nella modalità incrementale.

1. Se la riga è abilitata nella tabella Analisi file, tutte le stringhe corrispondenti alla ricerca nel file /var/adm/messages incrementeranno il contenuto sia della voce "Corrispondenze" che di quella "Totale corrispondenze."

2. Se la riga viene disabilitata, il contenuto di "Totale corrispondenze" diventa 0.

3. Se la riga viene abilitata nuovamente, il "Totale corrispondenze" rimane ancora 0. In seguito, se viene riscontrata una corrispondenza, viene incrementata solo la colonna "Corrispondenze" mentre il "Totale corrispondenze" resta 0.

Chiudendo e riaprendo la finestra Dettagli dell'host, le colonne "Corrispondenze" e "Totale corrispondenze" diventano uguali.

==========================================================

Bug Id: 4236859

Bug/Rfe: BUG

Descrizione: Quando si passa da un contesto server di Sun Enterprise SyMON server a un altro, l'oggetto monitorato dall'agente Sun Enterprise SyMON viene visualizzato nella finestra della console sia nel contesto nuovo che in quello originale.

Soluzione: Arrestare e riavviare i componenti del server originale.

==========================================================

Bug Id: 4237225

Bug/Rfe: BUG

Descrizione: Quando viene caricato il modulo MIB-II Strumentazione senza prima scaricare il modulo MIB-II semplice l'agente Sun Enterprise SyMON scarica tutti i moduli della sezione sistema operativo.

Soluzione: Il modulo MIB-II semplice deve essere scaricato prima di caricare il modulo MIB-II Strumentazione.

==========================================================

Bug Id: 4237744

Bug/Rfe: BUG

Descrizione: es-inst può non riuscire quando sono presenti determinate vecchie installazioni. Questo può accadere quando è installato un componente di Sun Enterprise SyMON ed es-inst tenta di installarne uno nuovo.

In questo caso, es-inst cerca di disinstallare la versione precedente, quindi controlla la partizione e calcola lo spazio disponibile usando  $/\text{usr}/\text{bin}/\text{df}$  prima di installare i nuovi package. In certi casi, la disinstallazione rimuoverà la directory /opt/SUNWsymon e produrrà un errore del comando /usr/bin/df /opt/SUNWsymon.

==========================================================

Bug Id: 4251396

Bug/Rfe: BUG

Descrizione: La Guida in linea non è visualizzabile nelle versioni asiatiche che eseguono Solaris 2.5.1.

Soluzione: La Guida in linea è identica al *Manuale utente di Sun Enterprise SyMON 2.0.1*. Si consiglia agli utenti di accedere a questo manuale in: /cdrom/cdrom0/ Docs/user\_guide/ e di visualizzare i file HTML asiatici con Netscape.

==========================================================

Bug Id: 4248279

Bug/Rfe: BUG

Descrizione: Il *Manuale utente di Sun Enterprise SyMON 2.0.1* contiene un esempio di configurazione del daemon httpd tramite la modifica del file /etc/http/ httpd.conf. Questo file di configurazione, che viene usato per installare la Guida in linea di Sun Enterprise SyMON su un sistema remoto o un PC, è disponibile solo in SWS 1.0. Per gli altri Web server, è necessario aggiornare il file di configurazione appropriato.

==========================================================

Bug Id: 4248403

Bug/Rfe: RFE

Descrizione: Sun Enterprise SyMON installa solo il package della Guida in linea per la lingua in cui SyMON viene eseguito, quindi non è possibile modificare la versione locale e visualizzare la Guida in linea.